**BETA CAE Systems S.A.** Kato Scholari, Thessaloniki GR-57500, Epanomi Greece tel: +30-2392-021420 fax: +30-2392-021828 email: ansa@beta-cae.gr url: http://www.beta-cae.gr

## New software version release announcement

October 16, 2009

BETA CAE Systems S.A. announces the release of  $\mu$ ETA v6.4.1 with important enhancements and important code corrections.

## **New features introduced**

- New command for reading ANSA comments from a specified input file and create Groups for ANSA parts hierarchy.
- Support of Shape Changes results in the \*.op2 file from SOL200 Bead Optimization

#### Known issues resolved

- Slow execution of session files because of errors in Focus/Visibility commands
- Slow execution of session files containing "color group ..." commands
- Problems with Picking entities from the screen
- Reading geometry from \*.op2 files containing 2nd order elements
- Not reading centroid element results from \*.odb files
- Problems at loading results on the fly from LS-Dyna files compressed with FEMZIP v1.14
- MAC plot not created from session file
- rdbout type of results could not be read from certain binout files
- Wrong results from Shift-scale curves Function in 2d-plot tool for complex curves
- Wrong drawing of Polar Plots
- Numerous problems at Annotations
- Wrong calculation of Section Moments if Summation Point was set by giving coordinates
- Wrong commands recorded in session when exporting Section Force vectors
- Problem at X axis when plotting tracking results
- Commands for locking Camera position did not pass to session file
- Problems at saving VRML files
- Wrong PostScript files saved from 2d-plot
- Memory allocation problem when trying to save Vector PostScript from 32bit version of μΕΤΑ
- Problems at saving project files if images or videos were loaded in µETA
- Problem at Create VBScript that redraws all the embedded Excel tables when creating pptx Report
- pptx reports could not be read
- Problems at inserting tables in the pptx report
- Problems at importing Slide Master
- Copy from clipboard through a session file

... and many more.

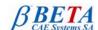

# Important notes

- 1. μETA v6.4.1 can run only with beta\_lm\_tools v6.0 or later. It is necessary to update the beta\_lm license manager to version 6.0 or later before running μETA v6.4.1. The latest beta\_lm\_tools version is v6.1.
- 2. Please refer to the "Release Notes" document for more details about the software corrections and the new features. A detailed "Release Notes" document is available in pdf in the download directory and also in the /docs sub-directory within the installation directory.
- 3. A version of µETA Users Guide 6.4.0 is also available in pdf format.

#### **Download**

Our customers may download the new software examples and documentation from their account in our download server. You may access your account through the User Login link at our web site <a href="http://www.beta-cae.gr">http://www.beta-cae.gr</a> Contact us if you miss your account details.

The [ Public ] link will give you access to the public downloads area.

#### What to download

For the installation of the software on each platform type the following are needed:

- the tar file with the respective platform name (e.g. Linux, IBM-AIX etc.), or the respective zip file for Windows and
- 2. the "common" .tar or .zip file

Previous software releases can be found in the sub-directory called "old".

### Particularly for the support of ABAQUS odb files

- Only for the support of ABAQUS odb files and depending on the ABAQUS version you use, you will
  need to download the corresponding file(s), containing ABAQUS libraries, from the
  META POST EXT LIBS directory within the [ Public ] link.
  - If the support of ABAQUS odb files is not an issue then there is no need to download these files. To support, at the same time, ABAQUS 6.3-4 (or earlier), ABAQUS 6.4-x, ABAQUS 6.5-x, ABAQUS 6.6-x, ABAQUS 6.7-x, ABAQUS 6.8-x and ABAQUS 6.9-x .odb files, it is recommended to download all respective ABAQUS files.
  - Note that for the support of .odb files of ABAQUS version 6.8-x or later on Windows platforms, extra actions may be required.
  - Please refer to the SetUp Guide for more details.
- The ABAQUS libraries have to be downloaded once. If these files are downloaded now (or have been already downloaded with a previous μΕΤΑ version), there is no need to download them again with a future version of μΕΤΑ.
- It is also possible to use the ABAQUS libraries directly from the installation directory of the ABAQUS software, if this directory is accessible. In this case you can avoid downloading the respective ABAQUS libraries from the [ Public ] link.

For more details, please, refer to the SetUp Guide.

### Documentation

Additional documentation is packed into the "common" file. While the "common" file is unpacked, you will find an html file that will guide you through the available pdf documents, including the Users Guides and the Release Notes.

###

For more details contact:

BETA CAE Systems S.A.
Customers Service
Kato Scholari, Thessaloniki
GR-57500, Epanomi

Greece

Tel: +30-2392-021420 Fax: +30-2392-021828 email: ansa@beta-cae.gr url: http://www.beta-cae.gr